# 东丽区科技信息服务平台使用说明

**1.** 注册

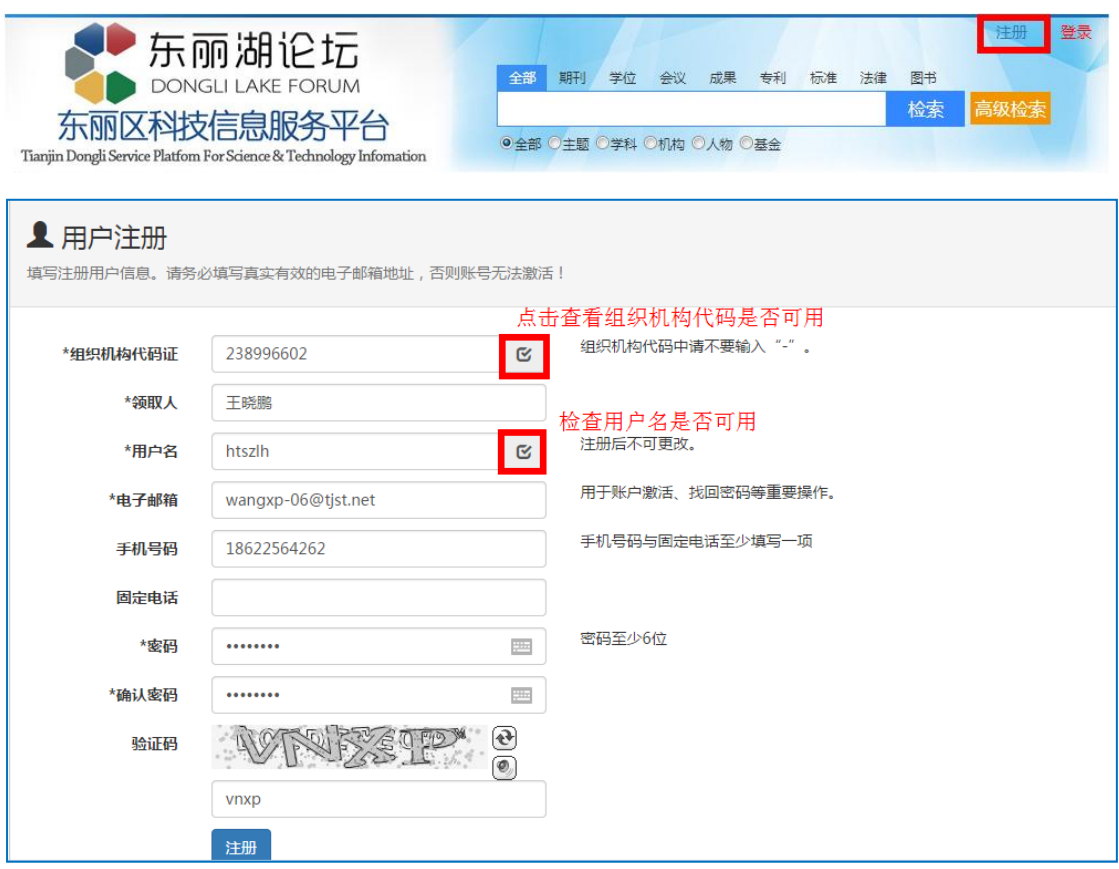

注意:用户注册页面停留时间过长需要刷新验证码,否则验证码过期需要重新填写注册信息。

# **2.** 登录

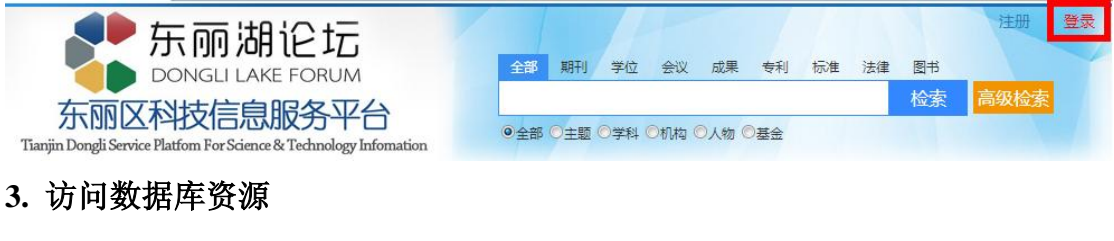

## **1**)通过"个人中心"使用我的资源库

登录后点击右上角进入我的个人中心

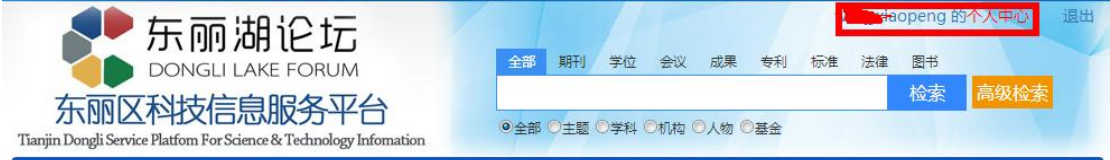

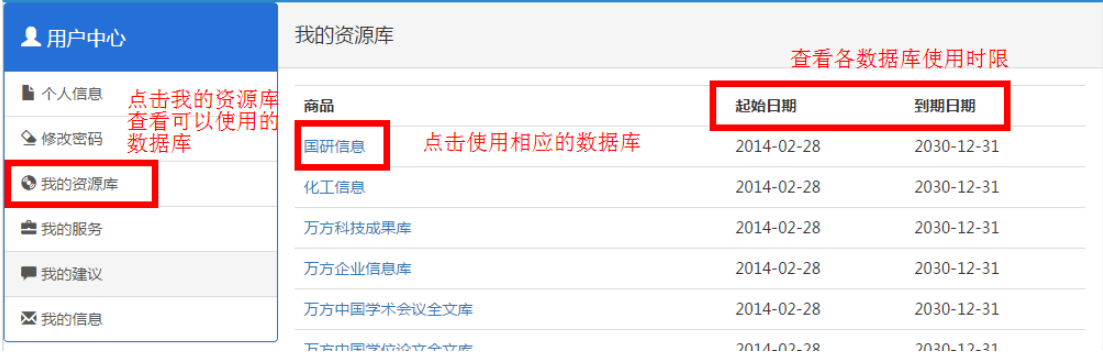

# )首页的"常用文献资源"

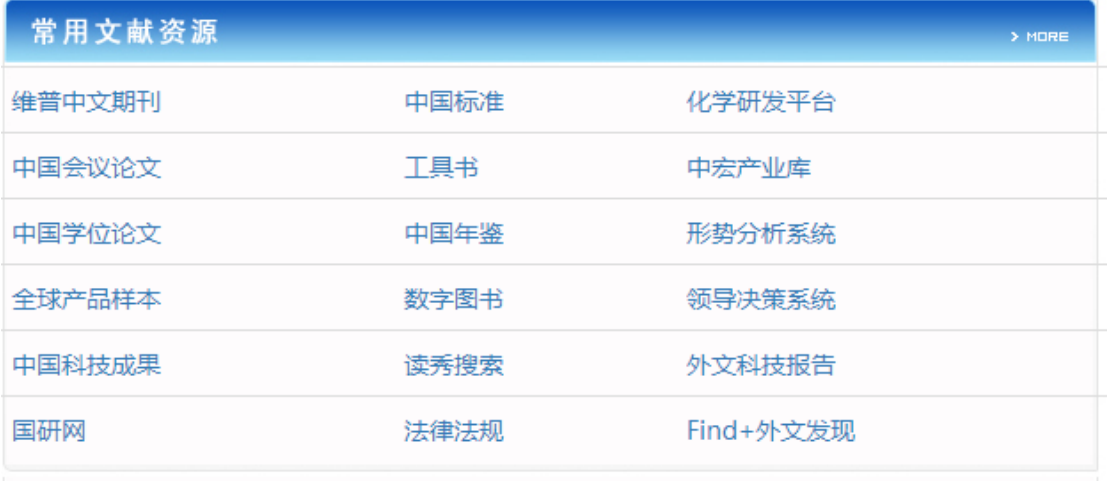

# ) 通过"文献资源"访问数据库

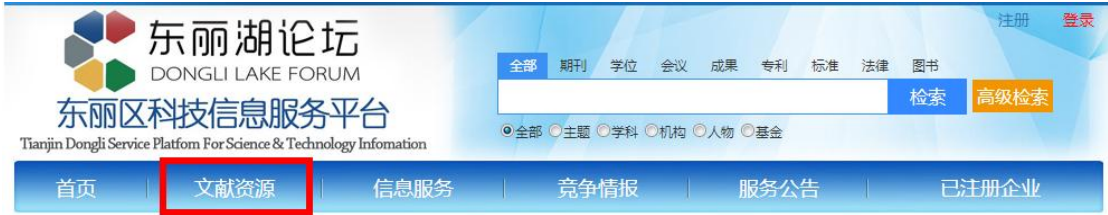

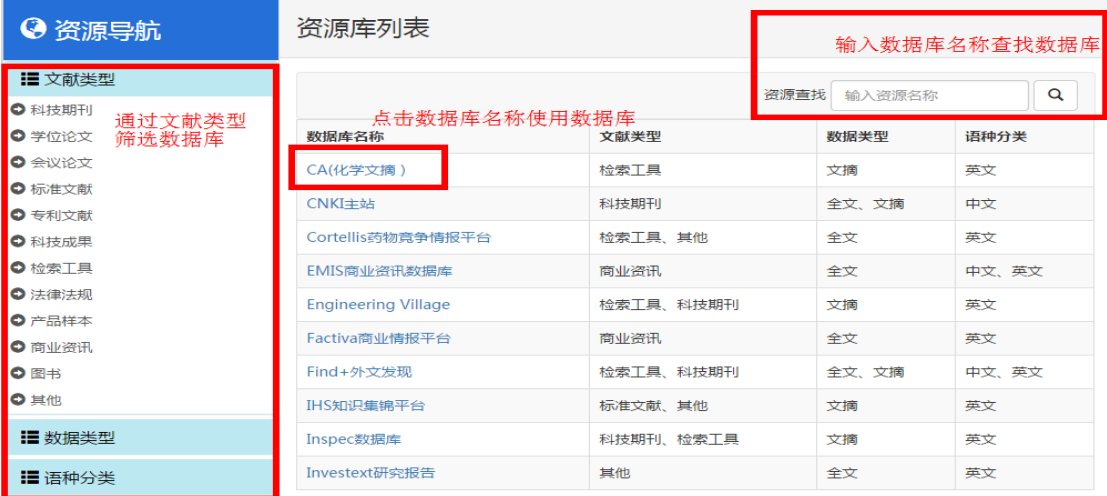

# **4.** 文献检索

用户可以通过统一检索、在数据库中检索、文献求助这三种方式来检索文献

1) 统一检索

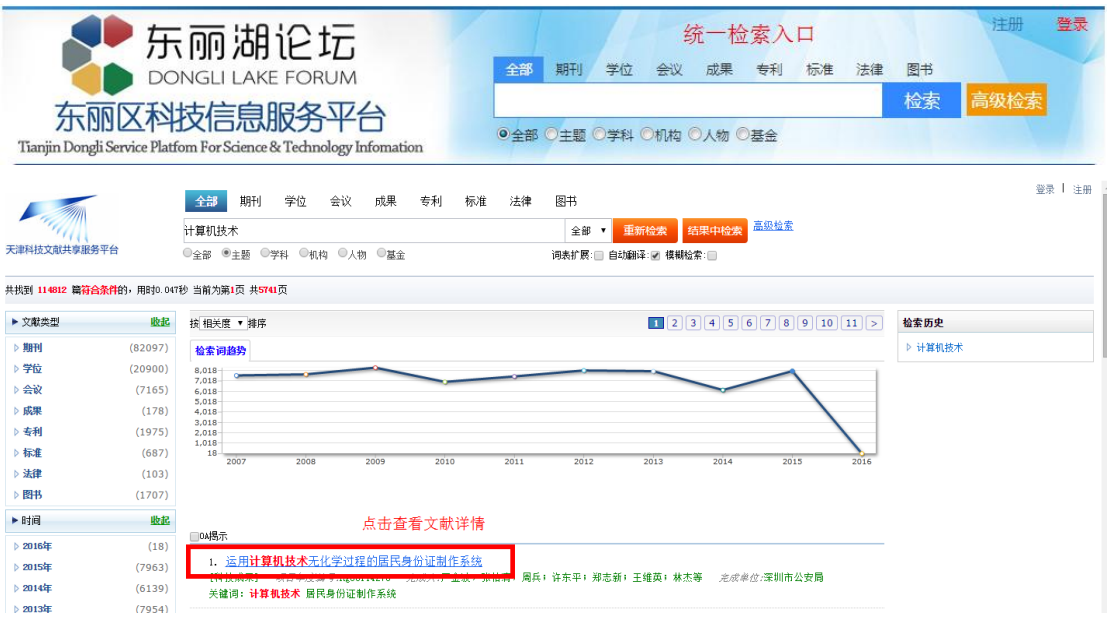

#### 运用计算机技术无化学过程的居民身份证制作系统

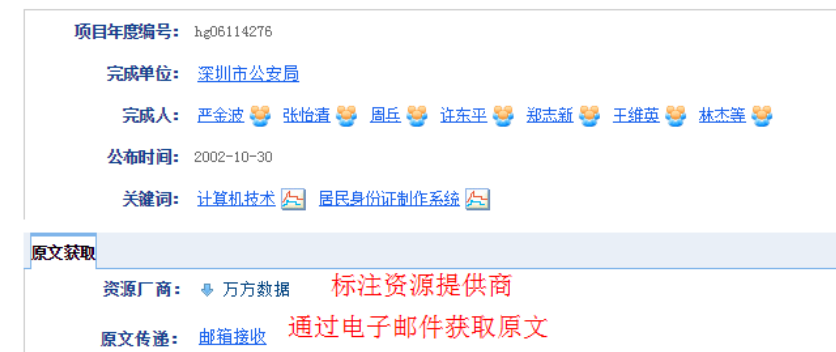

### **2**)在数据库中检索

参见数据库的使用部分

### **3**)文献求助

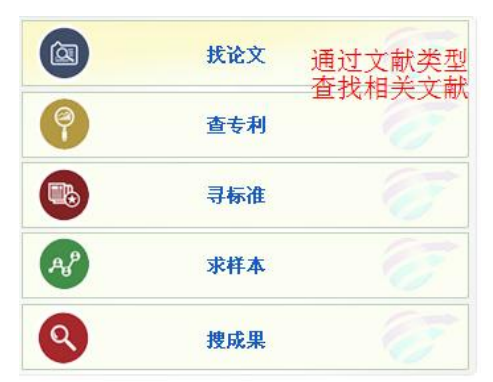

# **4.** 信息服务

用户可以线下咨询或者线上申请的方法提交相关情报服务

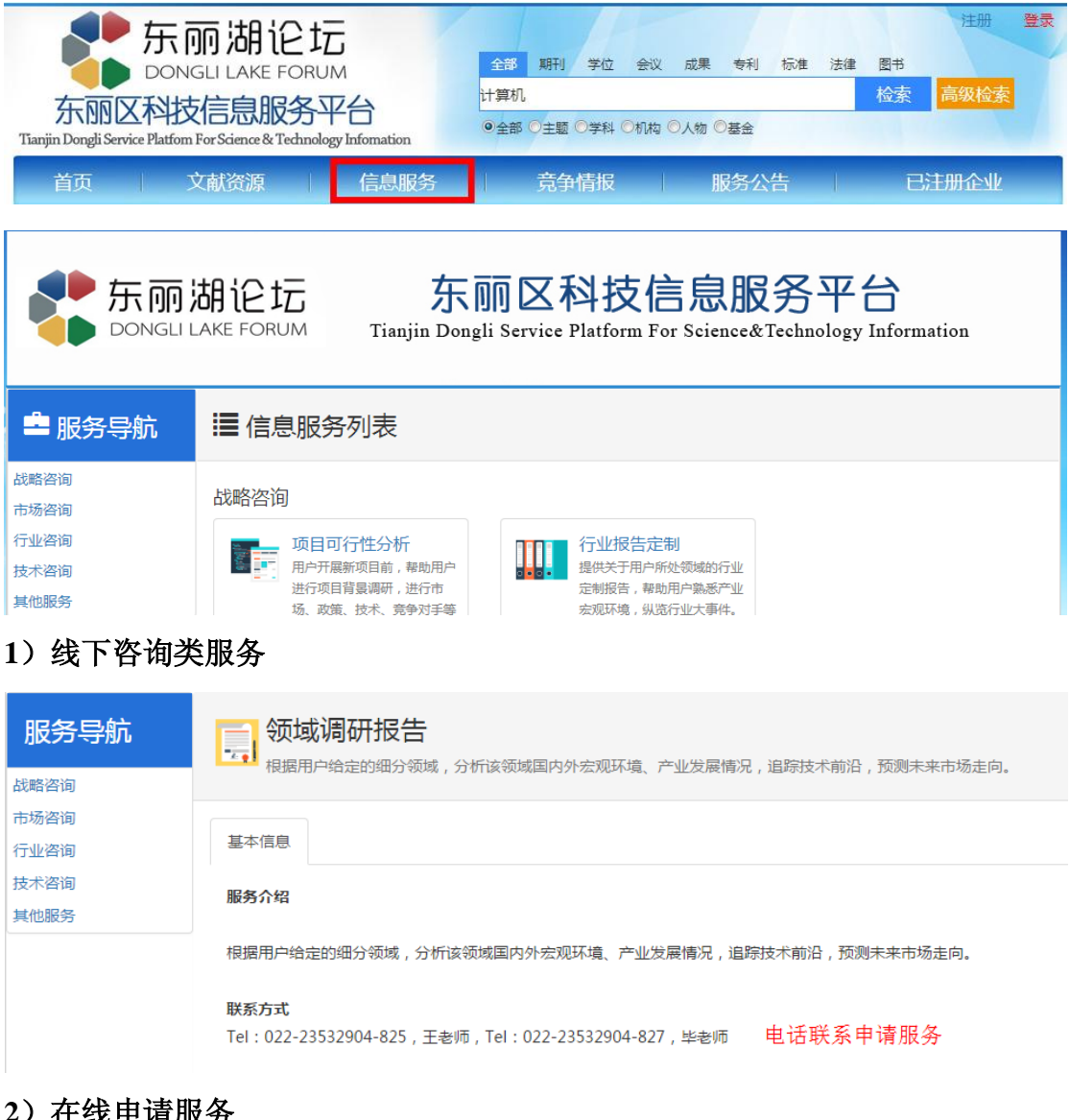

### **2**)在线申请服务

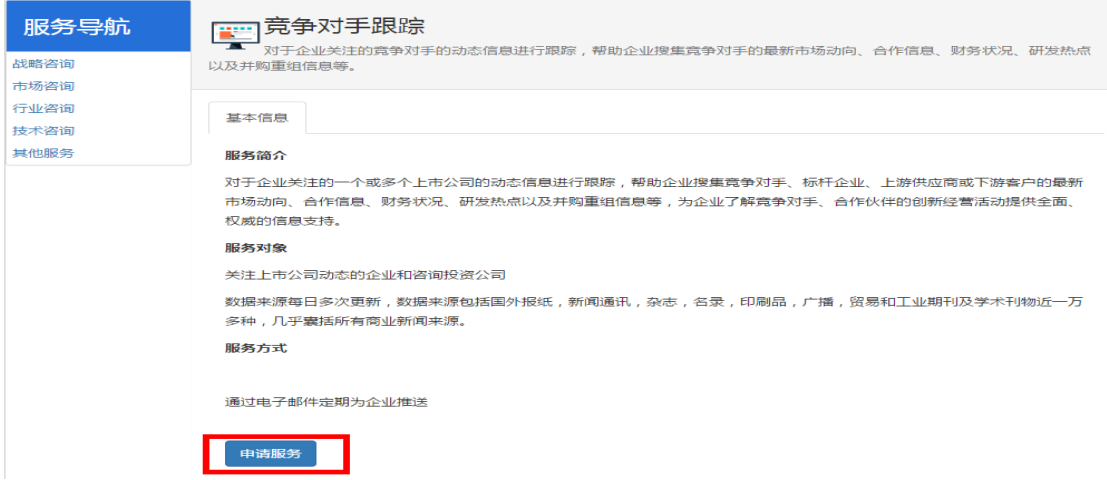

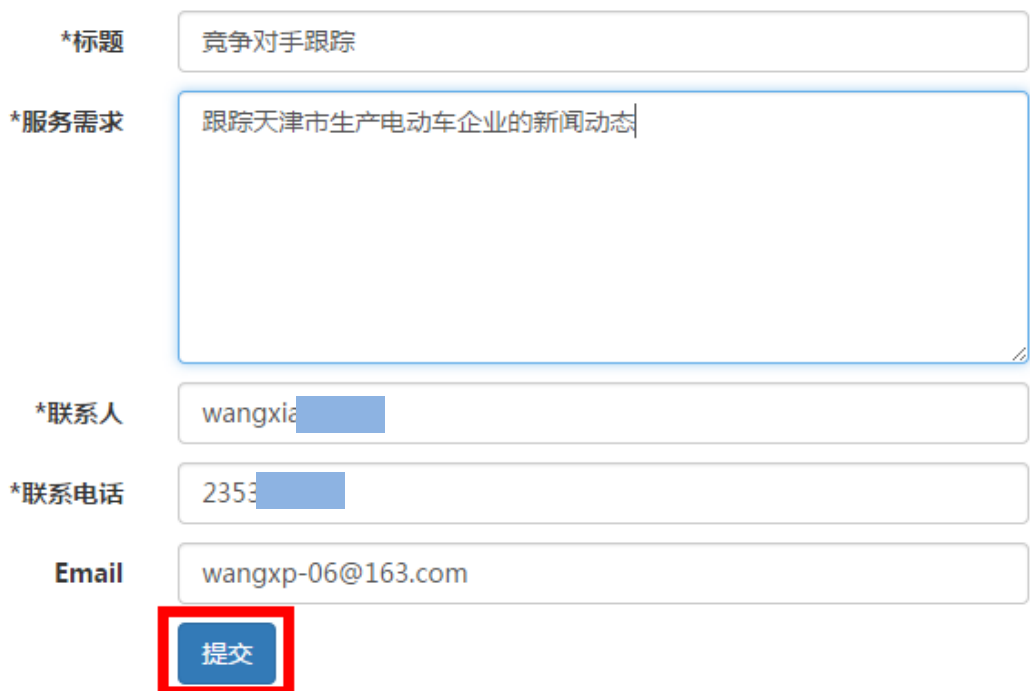

 $\times$ 

进入用户中心查看申请的服务:

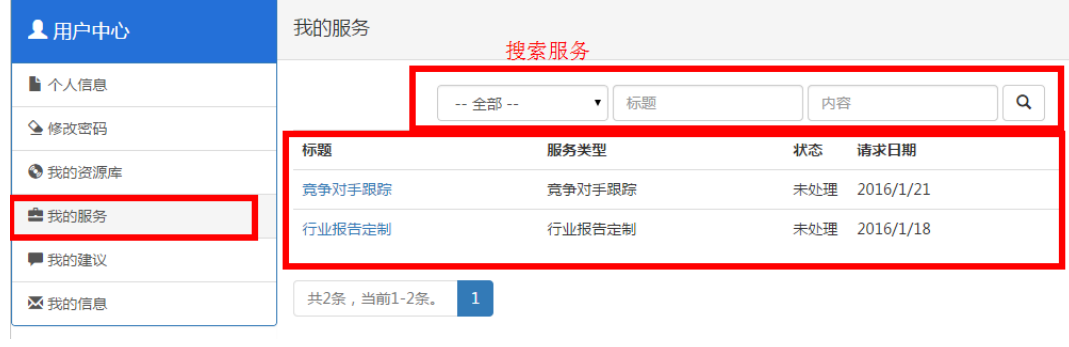

# **6.** 联系方式

- 电话:022-23532904-824、802、800
- 传真:022-23519150

Email: [gaoxiang@tjst.net,](mailto:gaoxiang@tjst.net) [linkinfo@tten.cn](mailto:linkinfo@tten.cn)

地址:天津市河西区吴家窑大街 22 号